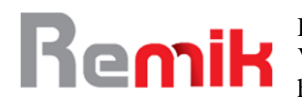

e-ISSN : 2541-1330 p-ISSN : 2541-1332

# Rancang Bangun Sistem Informasi Ticketing Berbasis Website pada STF Muhammadiyah Cirebon

<sup>1</sup>\*Deffan Febrian Dirmanthara, <sup>2</sup> Ega Salsa Nugraha, <sup>3</sup>Tio Prasetya, <sup>4</sup>Irfan Ali, <sup>5</sup>Kaslani STMIK IKMI Cirebon Kota Cirebon, Indonesia

[febriandeffan@gmail.com](mailto:febriandeffan@gmail.com)

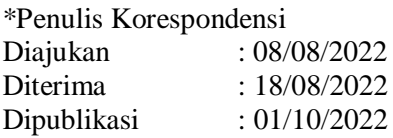

## **ABSTRAK**

Sistem Informasi Helpdesk Ticketing dapat memastikan dan mengevaluasi kualitas terkait teknologi informasi. Saat melakukan kegiatan yang memanfaaatkan teknologi informasi, terdapat permasalahan yang muncul, seperti pada STF Muhammadiyah Cirebon. STF Muhammadiyah Cirebon adalah Sekolah Tinggi Farmasi yang beralamatkan di Jl. Cideng Indah No. 3 Kertawinangun Kedawung Kabupaten Cirebon. Dalam merancang sistem informasi ini, peneliti melakukan tahap observasi dan wawancara terlebih dahulu. Peneliti merancang sistem informasi ticketing berbasis web menggunakan Software Development Life Cycle (SDLC) dengan metode waterfall agar sistem yang dirancang dapat digunakan oleh staff bagian IT dalam memecahkan masalah dengan cepat dan dapat menyimpan informasi dari setiap masalah dalam pengaduan yang diterima, sehingga dapat meminimalkan kesalahan komunikasi.

**Kata Kunci:** Sistem Informasi Ticketing, Helpdesk Ticketing, Metode Waterfall

## **I. PENDAHULUAN**

Di era digital saat ini, hampir seluruh sektor industri sampai ke sektor Pendidikan, telah menggunakan teknologi informasi yang berupa aplikasi ataupun software. Semua sektor ini tidak terpisahkan dari suatu peranan teknologi yaitu computer.(Seta, 2019)

IT Support menjadi tumpuan dalam masa peralihan institusi menuju revolusi industry 4.0 sepenuhnya. Staff di perusahaan khususnya bagian IT Support bertugas untuk mendukung pengguna (user) dalam menyelesaikan masalah seperti keluhan, pengajuan,bantuan penggunaan, dan penginputan data, yang dalam penyelesaian nya cukup terhambat(Zainul Arif, 2020)

Helpdesk adalah titik pusat dari permasalahan yang dilaporkan dan kemudian dikelola/terkoordinasi oleh bagian atau departemen yang bertanggung jawab. Dari perspektif yang lebih luas helpdesk disebut juga sebagai bagian inti dari fungsi layanan, bertanggung jawab untuk membawa beberapa sumber daya untuk mengatasi masalah.(Verawati, 2018)

Helpdesk ticketing system adalah layanan teknologi informasi berupa support & maintenance dan berisikan laporan permintaan bantuan, masalah yang menyangkut maintenance IT yang dihadapi suatu kantor (Koneksi Internet, PC rusak dll), yang dibuat untuk menampung keluhan-keluhan seluruh stafff di kantor pusat dan cabang secara tersusun. Sesuai dengan kebijakan tata kelola IT mengacu pada Direktorat Kemanan Informasi tentang pengamanan informasi harus mencakup sekurang-kurangnya terdapat prosedur pengendalian dokumen, prosedur pengendalian rekaman, prosedur tindakan perbaikan dan pencegahan, prosedur penanganan informasi, prosedur penanganan insiden, dan prosedur pemantauan penggunaan fasilitas teknologi informasi, maka helpdesk ticketing system merupakan salah satu penunjang tata kelola IT yang baik dalam suatu perusahaan.(Novita Wardhani et al., 2020)

Helpdesk berfungsi sebagai titik kontak antara Teknisi dengan Pengguna terkait dengan masalah layanan yang dilaporkan, helpdesk dapat digunakan untuk mengevaluasi kinerja

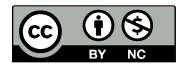

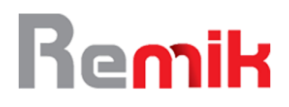

departemen IT berdasarkan laporan yang dihasilkan, dan penggunaan helpdesk dalam sebuah organisasi dapat meningkatkan produktivitas. (Al-Hawari & Barham, 2021)

Adapun kelebihan dari HelpDesk yaitu:

- 1. HelpDesk memberikan pelayanan terbaik kepada penggunanya
- 2. HelpDesk dapat memberikan solusi atas permasalahan dalam jangka waktu singkat.
- 3. HelpDesk dapat memeriksa kembali permasalahan yang ada dan mengatur pembagian tugas, juga dapat meningkatkan efisiensi erusahaan dalam menangani permasalahan dan keluhan pengguna
- 4. HelpDesk dapat memberikan laporan perkembangan kinerja para anggota departemen dalam menangani permasalahan dan keluhan.

## **II. STUDI LITERATUR**

### **HELPDESK**

Helpdesk adalah titik pusat dari permasalahan yang dilaporkan dan kemudian dikelola/terkoordinasi oleh bagian atau departemen yang bertanggung jawab. Dari perspektif yang lebih luas helpdesk disebut juga sebagai bagian inti dari fungsi layanan, bertanggung jawab untuk membawa beberapa sumber daya untuk mengatasi masalah. (Verawati, 2018)

## **DEFINISI TICKETING**

Ticketing merupakan suatu suku kata dari Bahasa asing yang pada intinya menerangkan sebuah proses atau metode. Istilah ini sering terdengar pada institusi yang bergerak dibidang pelayanan. Sebuah institusi yang bergerak pada layanan dan jasa sangat fokus kepada bagaimana memaksimalkan sebuah pelayanan, agar dicapai sebuah tujuan yang dinamakan kepuasan. Ticketing adalah sebuah karcis gangguan (kadang-kadang disebut laporan masalah) adalah mekanisme yang digunakan dalam suatu organisasi untuk melacak deteksi, pelaporan dan resolusi dari beberapa jenis masalah.(Verawati, 2018)

## **PHP**

PHP adalah pemrograman interpreter yaitu proses penerjemahan baris kode sumber menjadi kode mesin yang dimengerti computer secara langsung pada saat kode dijalankan. PHP disebut sebagai pemrograman Server Side Programing, hal ini dikarenakan seluruh prosesnya dujalankan pada server. PHP adalah suatu Bahasa dengan hak cipta terbuka atau yang juga dikenal dengan istilah OpenSource,yaitu pengguna dapat mengembangkan kode-kode fungsi PHP sesuai kebutuhannya (Ayu et al., n.d.)

## **III. METODE**

Dalam perancangan sistem informasi IT helpdesk ticketing ini, digunakan model perangkat lunak Software Development Life Cycle (SDLC) dengan metode Waterfall.

Model SDLC air terjun atau waterfall sering disebut dengan model sekuensial linier (sequential linear) atau dapat disebut juga dengan alur hidup klasik (classic life cycle). Model waterfall menyediakan pendekatan siklus hidup perangkat lunak secara sekuensial atau berurutan yang dimulai dari tahap analisis, desain, pengkodean, pengujian, dan tahap pendukung (support). (Shalahuddin & AS, 2018)

a. Observasi

Observasi dilakukan dengan mengamati secara langsung permasalahan yang ada pada STF Muhammadiyah Cirebon khususnya dalam bagian IT, serta melakukan pencatatan terkait informasi yang berhubungan dengan permasalahan yang terjadi

b. Wawancara

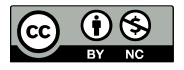

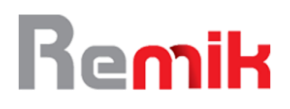

Peneliti melakukan tanya jawab secara langsung dengan Bapak Drs. Arsyad Bachtiar.M.Sc selaku rektor STF Muhammadiyah Cirebon dan kepada bagian IT Bapak Astara.S.Kom mengenai permasalahan yang terjadi, untuk mendapatkan informasi yang diperlukan.

c. Studi Pustaka

Dalam metode ini, peneliti mengumpulkan data melalui sumber-sumber bacaan seperti buku referensi dan jurnal yang terkait dengan sistem informasi IT helpdesk sebagai acuan teori dalam penulisan.

## **IV. HASIL DAN PEMBAHASAN**

- 1. Perancangan Sistem Yang Sudah Berjalan Untuk saat ini sistem belum ada, dan masih menggunakan report by Whatsapp. Sehingga sistem pelaporan tidak terdokumentasi dengan baik.
- 2. Sistem Yang Diusulkan

Helpdesk Ticketing tersedia bagi user selama 24/7 hari kerja untuk mendukung fungsifungsi di dalamnya, khusus untuk menerima dan menjawab keluhan dan masalah dari instansi yang terkait.

3. Perancangan UML

## Gambar 1 Use Case Diagram User

Berdasarkan gambar diatas, tentang Perancangan Use Case Diagram untuk User. User

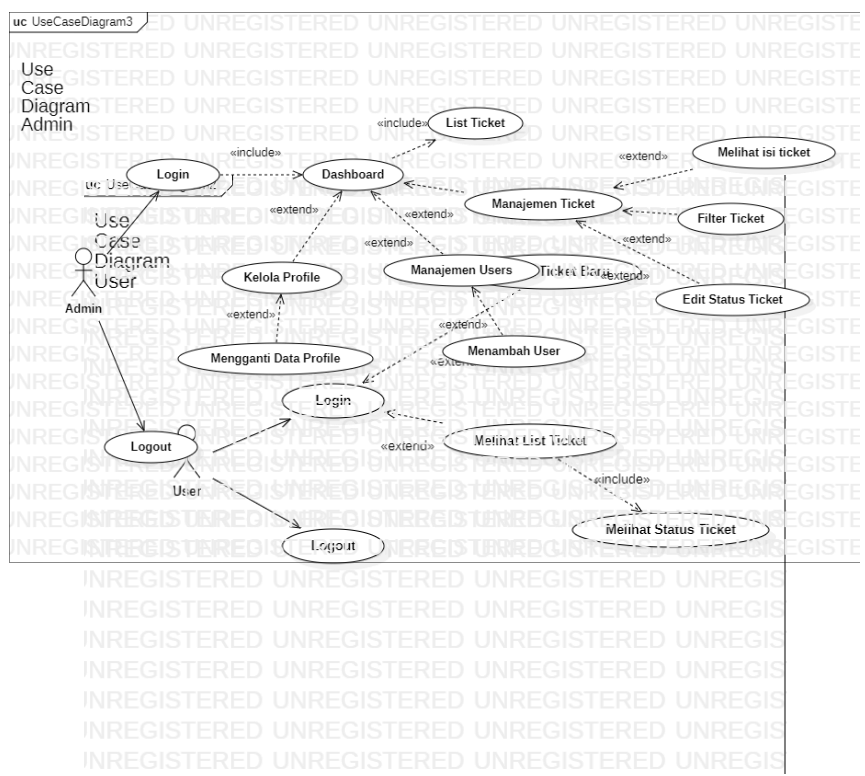

memerlukan login untuk membuat tiket baru dan melihat list ticket yang sudah dibuat

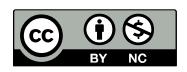

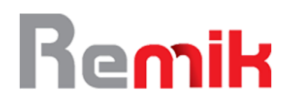

e-ISSN : 2541-1330 p-ISSN : 2541-1332

#### Gambar 2 Use Case Diagram Admin

Berdasarkan gambar diatas, tentang Perancangan Use Case Diagram untuk Admin.

4. Desain Tabel (ERD)

Gambar 3 Entity Relation Diagram

Berdasarkan gambar diatas tentang Entitas Relasi Diagram ERD dari sistem informasi ticketing di STF Muhammadiyah Cirebon. User memiliki attribute id, fullName, usermail, password, contact, address. Admin pun memilki attribute yang sama seperti user, sedangkan tiket memiliki attribute

5. Desain Enterprise

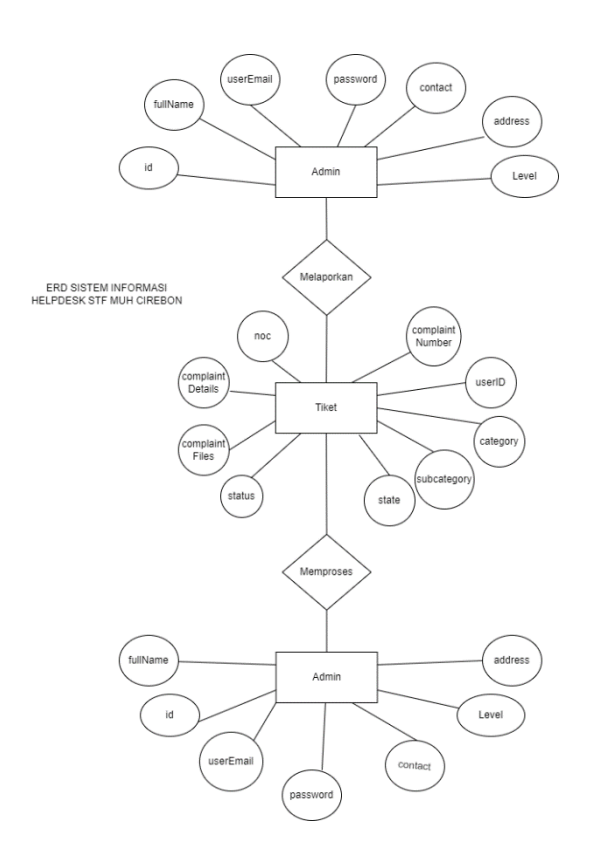

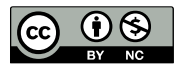

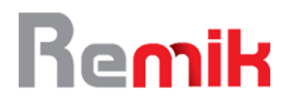

Berikut konsep desain dari sistem yg akan diusulkan :

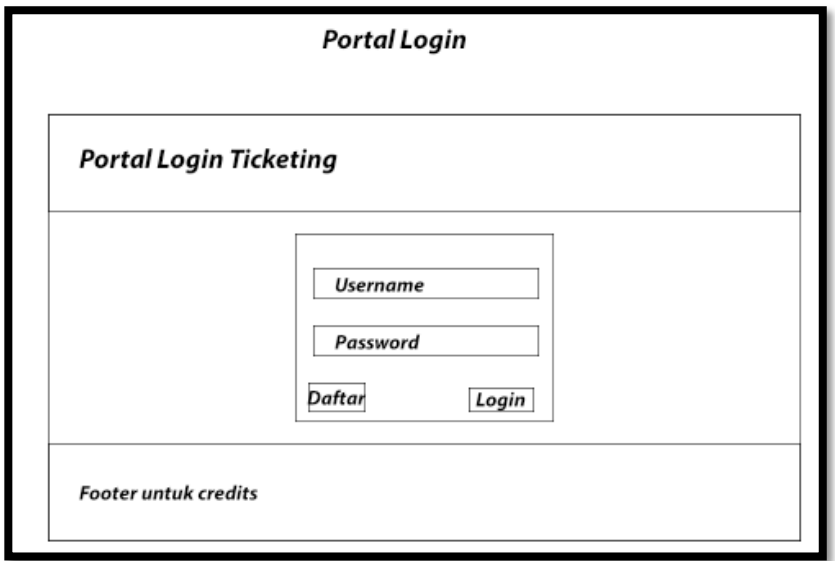

Gambar 4 Portal Login

Berdasrkan gambar diatas, tentang Konsep Portal Login memiliki tombol login untuk sistem informasi helpdesk ticketing di STF Muhammadiyah. Dimana dalam portal memiliki tombol untuk mengarahkan pengguna ke pendaftaran akun

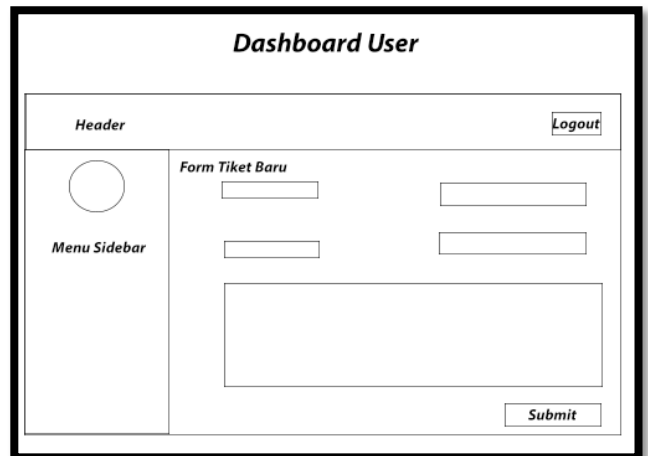

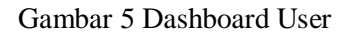

Berdasarkan gambar diats, tentang Dashboard user di sistem informasi ticketing STF Muhammadiyah Cirebon. Desain yang sudah fresh dan memiliki menu pada sidebar.

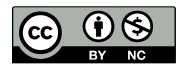

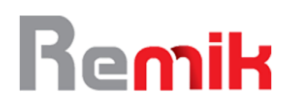

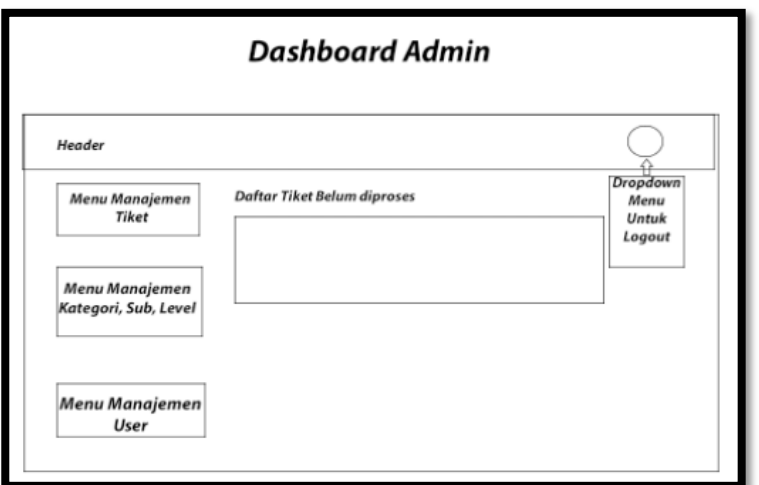

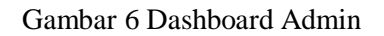

Berdasarkan gambar diatas, tentang konsep desain dari Dashboard admin, dimana admin ketika login langsung diberikan tampilan tiket yang belum diproses agar bisa langsung di kerjakan

- 6. Pembahasan
	- 6.1 Hasil Aplikasi

Kebutuhan dari sistem informasi helpdesk ticketing pada Sekolah Tinggi Farmasi Muhammadiyah Cirebon sebagai berikut :

1. Halaman Portal :

Dapat menentukan jenis user dari login

E-Ticketing STFMC | Login

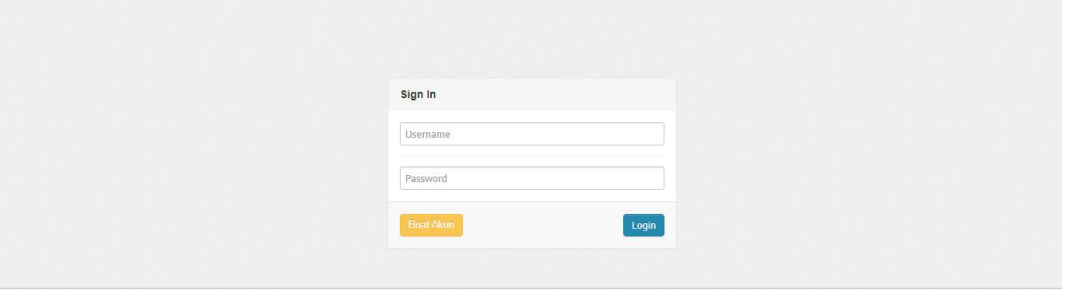

© 2022 E-Ticketing STFMC

Gambar 7 Portal Login

Gambar diatas merupakan halaman portal login, dimana halaman ini menjadi portal bagi user maupun admin.

- 2. Halaman User :
	- 1. User bisa melakukan login
	- 2. User bisa membuat ticket keluhan
	- 3. User bisa melihat list ticket yang sudah dibuat
	- 4. User dapat melihat status ticket yang sudah dibuat
	- 5. User dapat melakukan logout

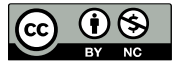

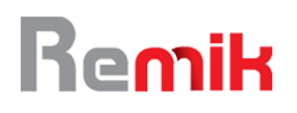

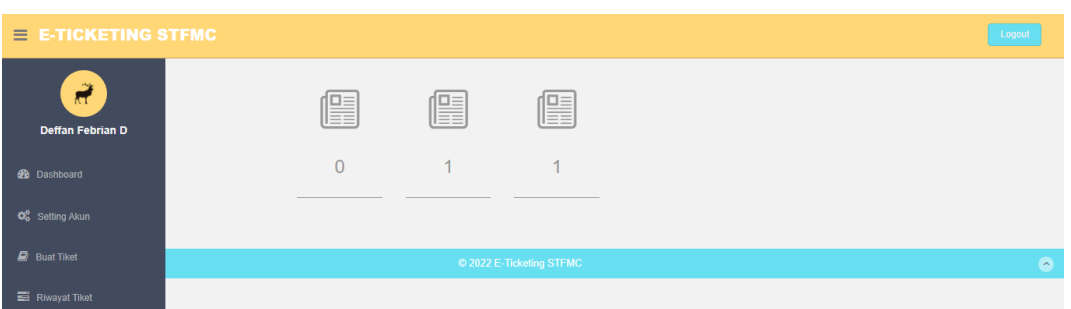

#### Gambar 8 Dashboard User

Gambar diatas merupakan halaman dashboard user Ketika user berhasil melakukan login. Dihalaman dashboard user dapat melihat status tiket.

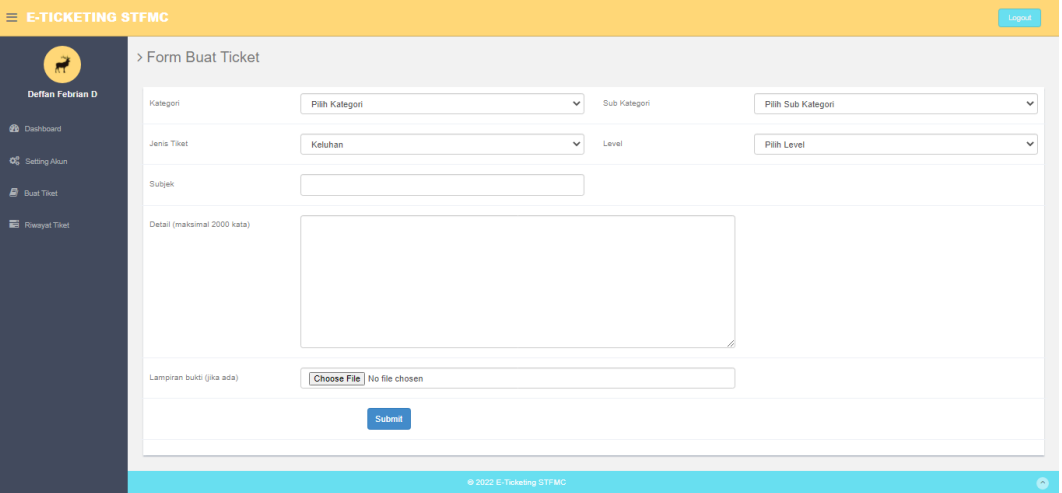

Gambar 9 Form Buat Tiket

Gambar diatas merupakan halaman yang digunakan untuk melakukan submit tiket baru dari sisi user.

- 3. Halaman Admin :
	- 1. Admin bisa melakukan login
	- 2. Admin bisa mengubah password
	- 3. Admin bisa mengelola user
	- 4. Admin bisa mengelola pembagian kategori & sub-kategori
	- 5. Admin dapat melihat antrian list ticket
	- 6. Admin dapat mengelola data ticket
	- 7. Admin dapat mengubah status request
	- 8. Admin dapat melakukan logout

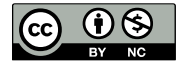

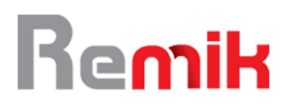

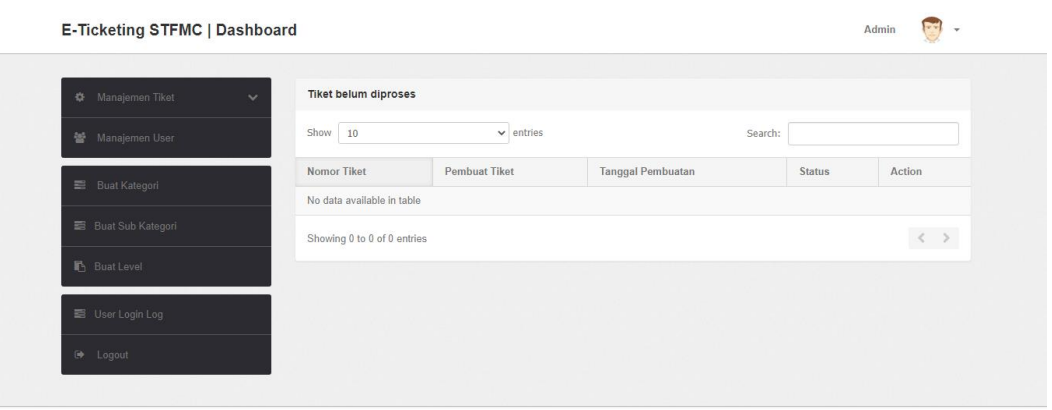

© 2022 E-Ticketing STFMC

Gambar 10 Dashboard Admin

Berikut halaman dashboard admin setelah melakukan login. Dimana halaman dashboard admin langsung tertuju ke list tiket yang belum di proses.

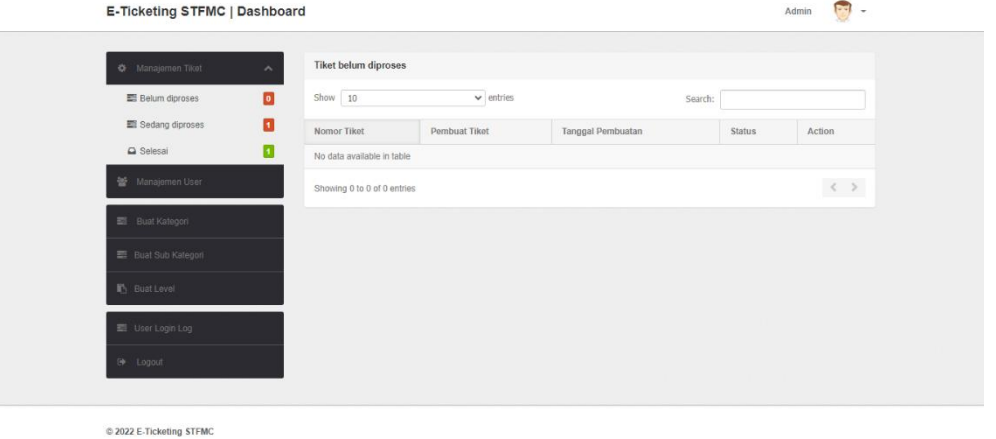

Gambar 11 Halaman Tiket Belum Diproses

Gambar diatas merupakan tampilan halaman tiket yang belum diproses.

## 6.2 Pengujian AplikasiPengujian Aplikasi

Pengujian aplikasi dilakukan untuk mendapatkan hasil uji bahwa aplikasi sudah berjalan sesuai dengan fungsi nya. Pengujian dilakukan menggunakan metode blackbox dengan total 33 pengujian. Berikut rincian tahap pengujian blackbox :

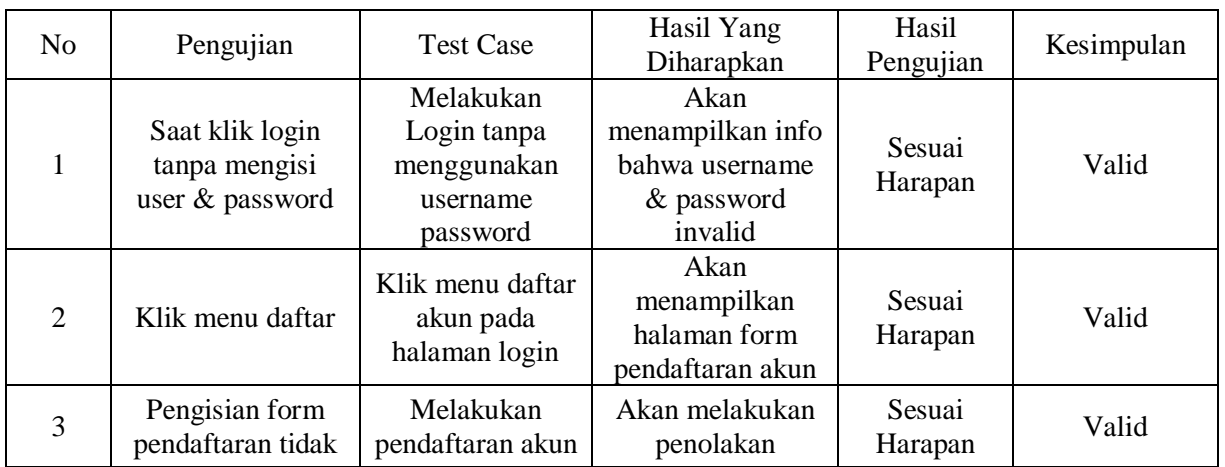

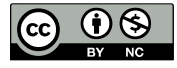

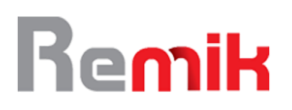

Remik: Riset dan E-Jurnal Manajemen Informatika Komputer Volume 6, Nomor 4, Oktober 2022 http://doi.org/10.33395/remik.v6i4.11780

e-ISSN : 2541-1330 p-ISSN : 2541-1332

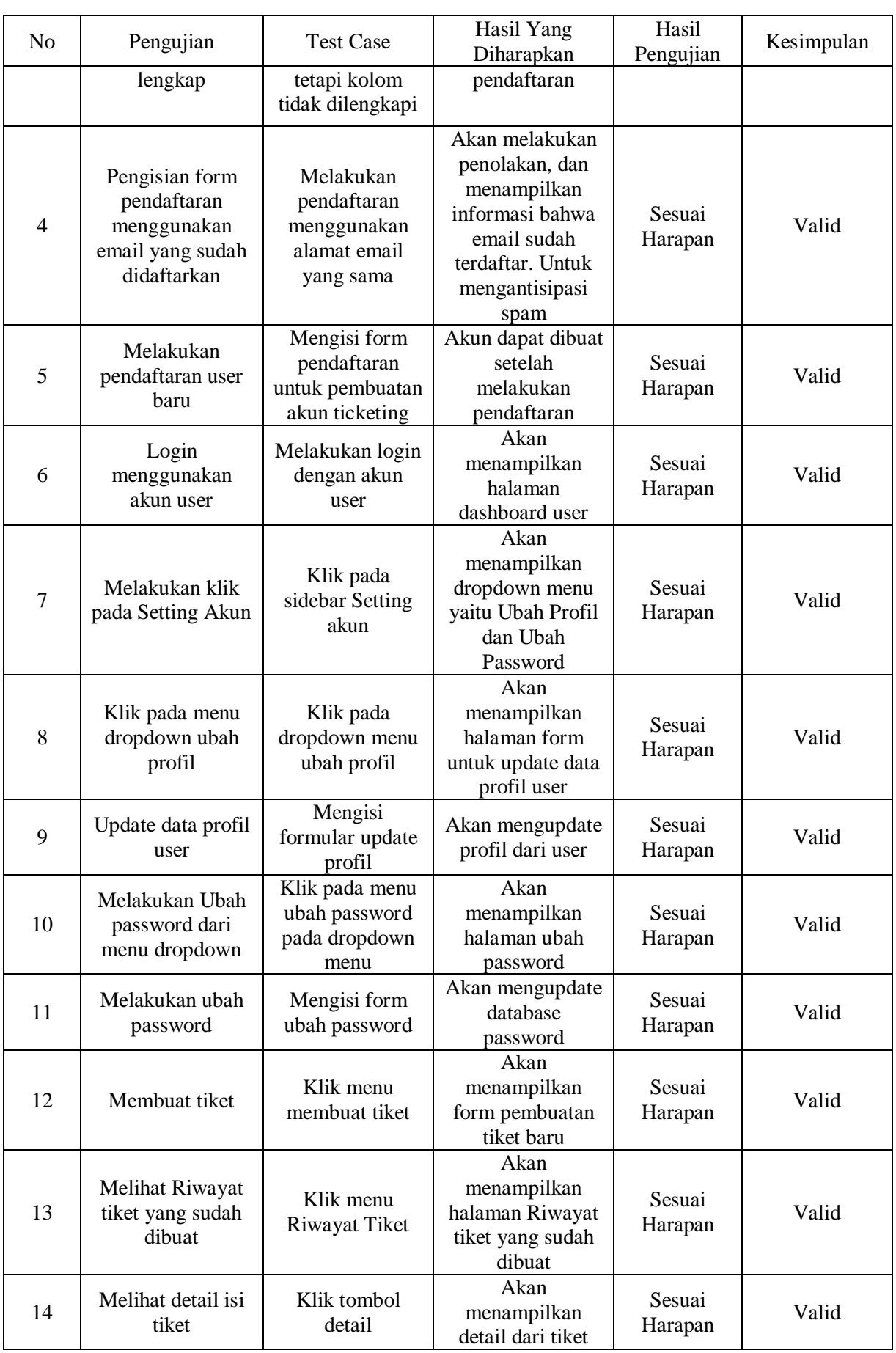

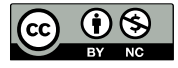

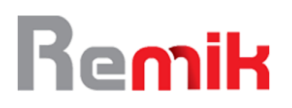

Remik: Riset dan E-Jurnal Manajemen Informatika Komputer Volume 6, Nomor 4, Oktober 2022 http://doi.org/10.33395/remik.v6i4.11780

e-ISSN : 2541-1330 p-ISSN : 2541-1332

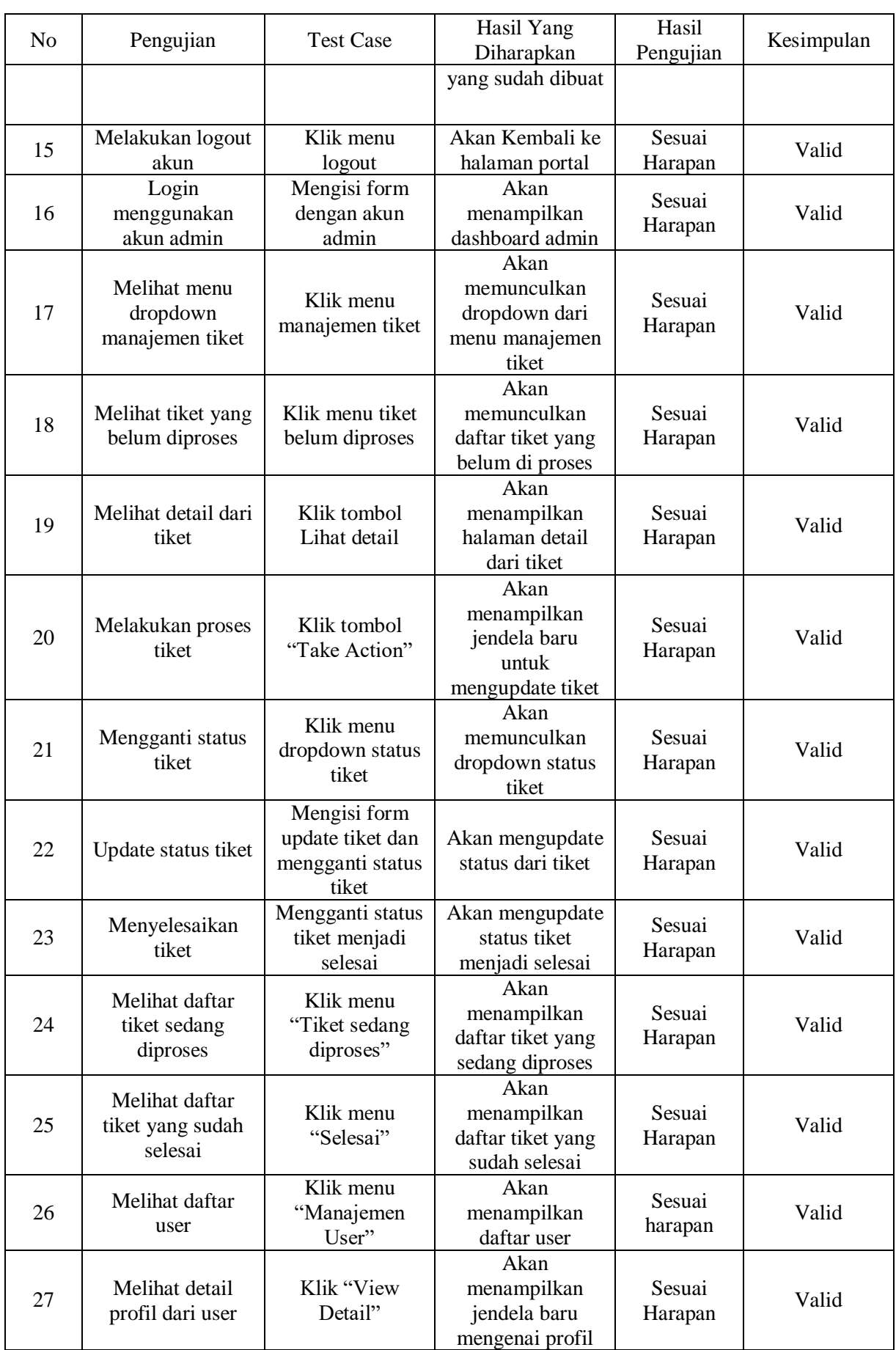

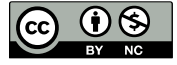

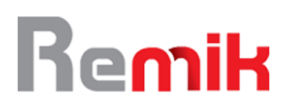

Remik: Riset dan E-Jurnal Manajemen Informatika Komputer Volume 6, Nomor 4, Oktober 2022 http://doi.org/10.33395/remik.v6i4.11780

e-ISSN : 2541-1330 p-ISSN : 2541-1332

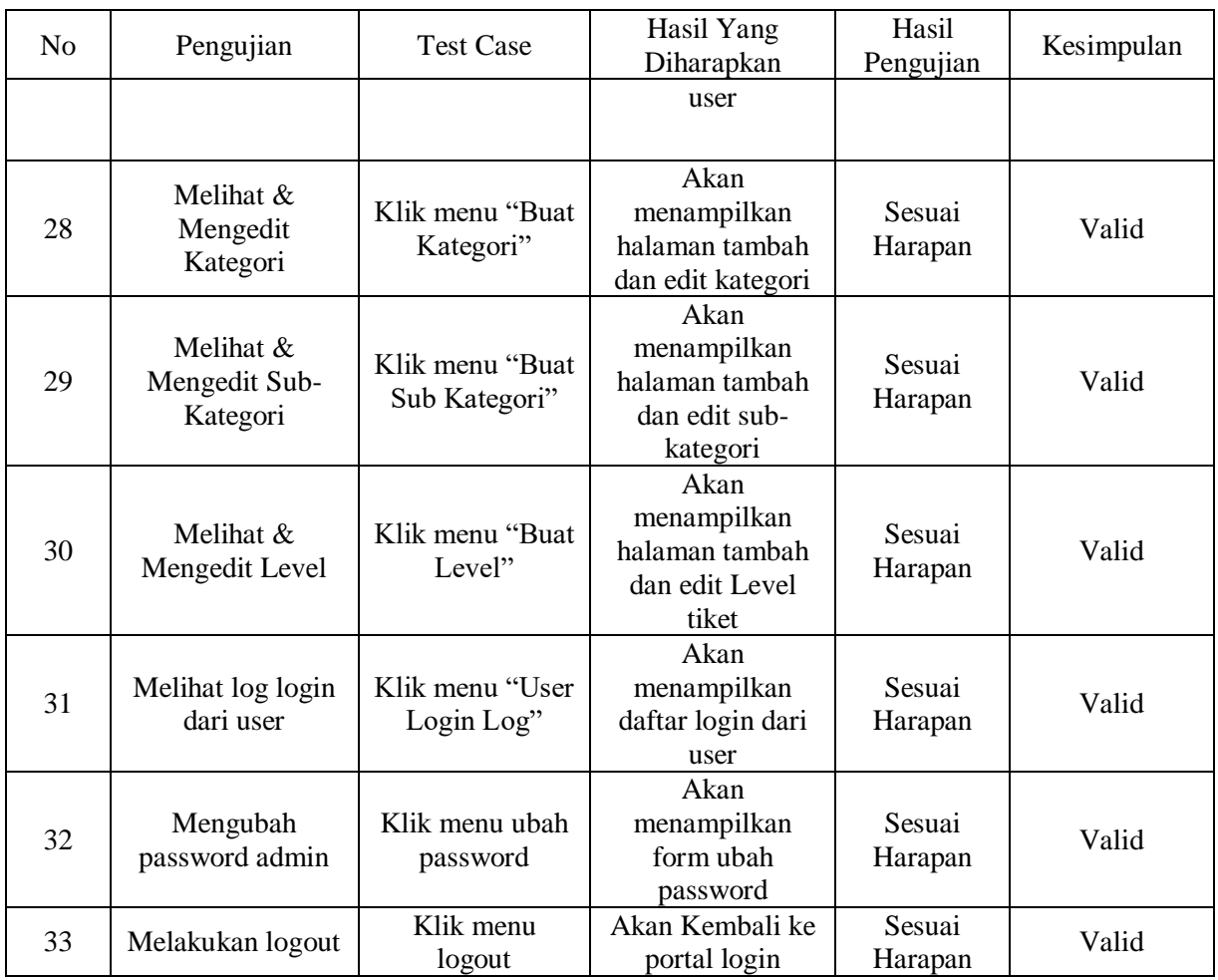

Berdasarkan table diatas, tentang pengujian blackbox pada aplikasi E-Ticketing STF Muhammadiyah Cirebon menghasilkan hasil yang sesuai harapan dan berfungsi dengan baik.

## **V. KESIMPULAN**

Berdasarkan penelitian dan hasil pembuatan sistem informasi pada STF Muhammadiyah Cirebon yang telah dilakukan, maka penulis memberikan kesimpulan yang nantinya dapat berguna untuk memberikan catatan maupun pengembangan kembali agar sistem yang sudah ada dapat berjalan lebih optimal.

Dengan adanya aplikasi ticketing ini penanganan masalah kini berjalan lebih cepat dan terstruktur, Dalam menangani masalah terdapat prioritas, sehingga dapat dikerjakan sesuai level prioritasnya, Dengan adanya aplikasi ticketing ini Riwayat untuk pelaporan terjaga

## **VI. REFERENSI**

(AIMS), N. Y.-J. A. I. S., & 2018, undefined. (n.d.). Perancangan Sistem Informasi Berbasis Orientasi Objek Menggunakan Star UML Di CV Niasa Bandung. *Scholar.Archive.Org*. Retrieved March 3, 2022, from https://scholar.archive.org/work/zgbn7cip4ngwfinfvgasqmowoq/access/wayback/http://jour nal.stkom.ac.id/index.php/aims/article/download/18/8

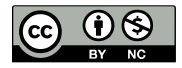

- Al-Hawari, F., & Barham, H. (2021). A machine learning based help desk system for IT service management. *Journal of King Saud University - Computer and Information Sciences*, *33*(6), 702–718. https://doi.org/10.1016/J.JKSUCI.2019.04.001
- Ayu, P., Manajemen, T. P.-R. R. dan E.-J., & 2020, undefined. (n.d.). Perancangan Sistem Penjualan Berbasis Web (E-Commerce) Pada Toko DMX Factory Outlet Dengan Menggunakan Bahasa Pemrograman PHP-MYSQL Dan Java. *Jurnal.Polgan.Ac.Id*. Retrieved March 3, 2022, from https://www.jurnal.polgan.ac.id/index.php/remik/article/view/10803
- Hermanto, D., Aplikom, S. S.-M., & 2018, undefined. (2018). Sistem pendukung keputusan penentuan prioritas pembangunan infrastruktur desa karanggintung untuk meningkatkan efisiensi dan efektive infrastruktur desa. *Stikomyos.Ac.Id*, *10*(1), 2086–2972. https://stikomyos.ac.id/journal/index.php/media-aplikom/article/view/54
- Novita Wardhani, R., Catur Utami, M., Yahya Saputra, I., Negeri Jakarta, P., GA Siwabessy, J. D., Beji, K., Islam Negeri Syarif Hidayatullah Jakarta, U., Ir Juanda No, J. H., Putih, C., Ciputat, K., & Tangerang Selatan, K. (2020). SISTEM INFORMASI HELPDESK TICKETING PADA PT. BANK MEGA Tbk. *Jurnal Ilmiah MATRIK*, *22*(2).
- Nugraha, B. F., Aditama, F., Arrofi, M., Ahmad, S. U., & Yulianti, Y. (2020). Pengujian Black Box pada Aplikasi Penghitungan Parkir Swalayan ADA Menggunakan Teknik Equivalence Partitions. *Jurnal Informatika Universitas Pamulang*, *5*(2), 146. https://doi.org/10.32493/informatika.v5i2.5350
- oleh, D., Sorongan, F. A., & Theodorus Sudibyo, M. (2015). *L A B O R A T O R I U M PROGRAM STUDI S1 AKUNTANSI Laboratorium Pengantar Aplikasi Komputer*.
- Sandhika Jaya, T., Sahlinal, D., Manajemen Informatika, J., & Negeri Lampung, P. (2017). *Perancangan Kantor Digital Berbasis Framework dengan Metode Waterfall pada Politeknik Negeri Lampung*. *02*(02).
- Seta, P. M. (2019). Perancangan Model Penilaian (Support Assessment Model) Untuk Mengukur Kemampuan Dan Kinerja Seorang IT Support Pada Perusahaan Pengembang Aplikasi. *Unikom*. https://elibrary.unikom.ac.id
- Shalahuddin, M., & AS, R. (2018). *Rekayasa Perangkat Lunak Terstruktur dan Berorientasi Objek*.
- Suprayogi, B., Informasi, A. R.-T. J. T., & 2019, undefined. (2019). Penerapan Framework Bootstrap dalam Sistem Informasi Pendidikan SMA Negeri 1 Pacet Cianjur Jawa Barat. *Jurnal.Plb.Ac.Id*, *6*(2). http://jurnal.plb.ac.id/index.php/tematik/article/view/244
- Sutanto, E. (2020). *Pemrograman Android Dengan Menggunakan Eclipse & StarUML*. https://www.google.com/books?hl=en&lr=&id=UGvIDwAAQBAJ&oi=fnd&pg=PR5&dq= staruml&ots=Snl0\_KXYqd&sig=78WGjq8m9eaWFHEGfMEiHVurdOs
- Verawati, L. (2018). P E R AN G K AT L U N A K H E L P DE S K T I C K E T I NG BERBASIS WEB DI PT. MEPROFARM BANDUNG. In *JURNAL LPKIA* (Vol. 11, Issue 2).
- Zainul Arif, A. (2020). Rancang Bangun Aplikasi IT Support Berbasis Android Menggunakan Metode SDLC (System Development Life Cycle) PT.Adhi Karya (Persero) Tbk., Departemen EPC. In *Riset Teknik Informatika dan Komputer* (Vol. 2, Issue 2).

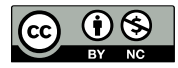